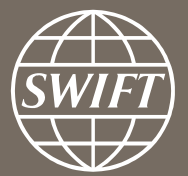

# **Banking Analytics Premium Dashboard User Guides** Getting Started

SWIFT Business Intelligence Solutions

June 2017

# **Some basic guides to help you get started:**

- Locating the dashboards
- Defining data scope
- Navigating in the dashboards
- ̶ Filtering in the dashboards
- Exporting data to Excel

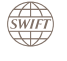

#### **Locating the dashboards**

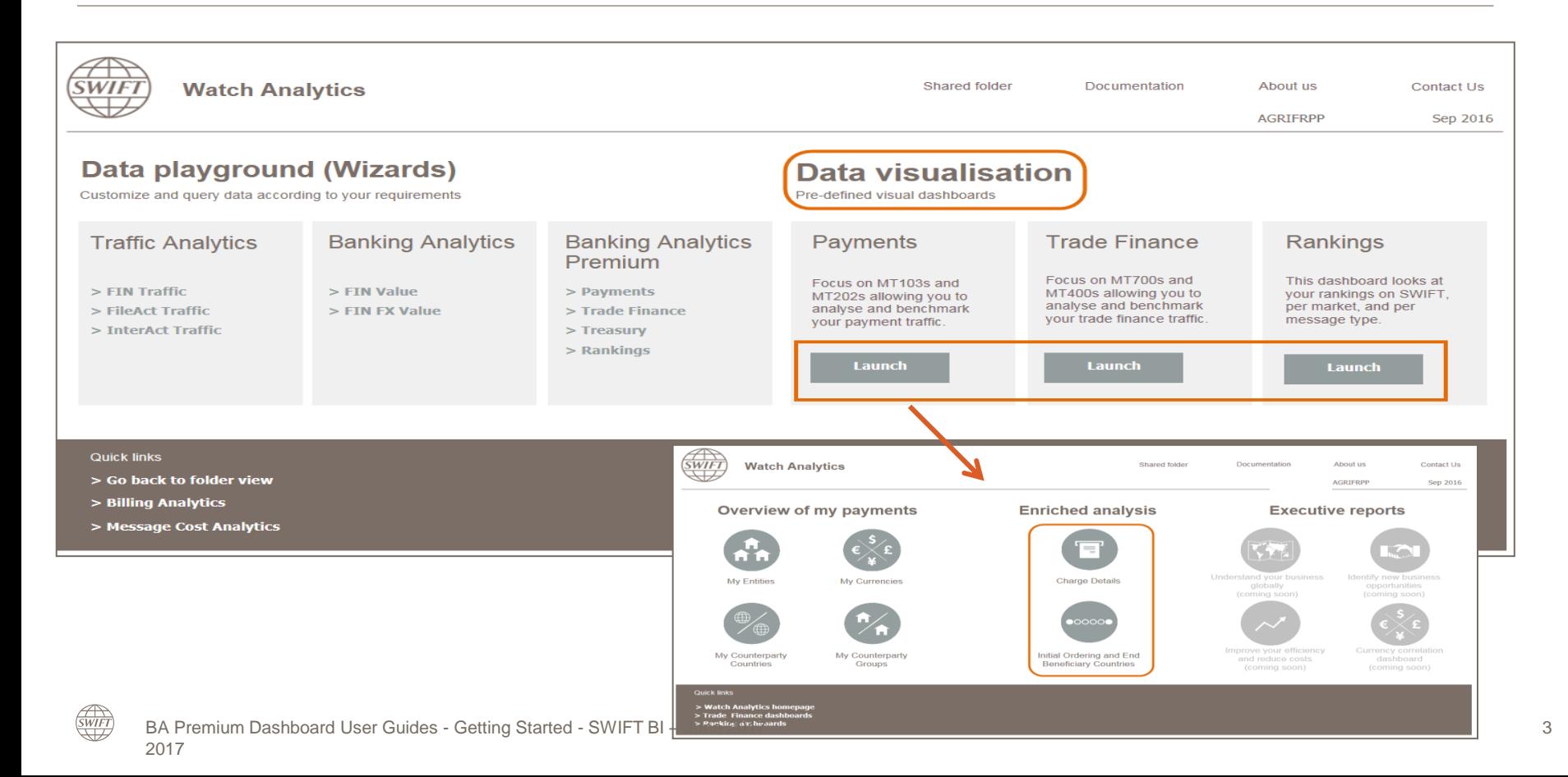

#### **Defining data scope** First step in running a dashboard

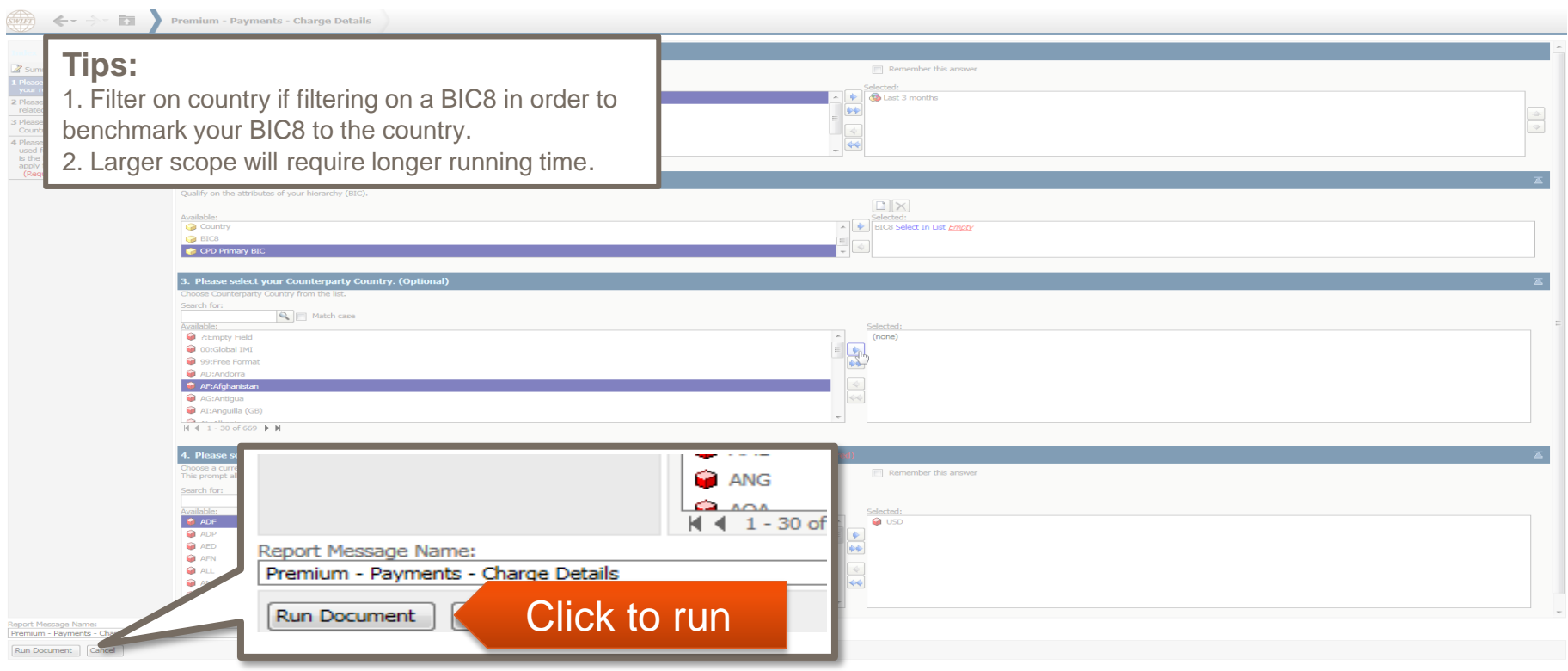

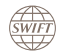

## **Navigating in the dashboards** Familiarise with the setup of a dashboard (Tabs and Panels)

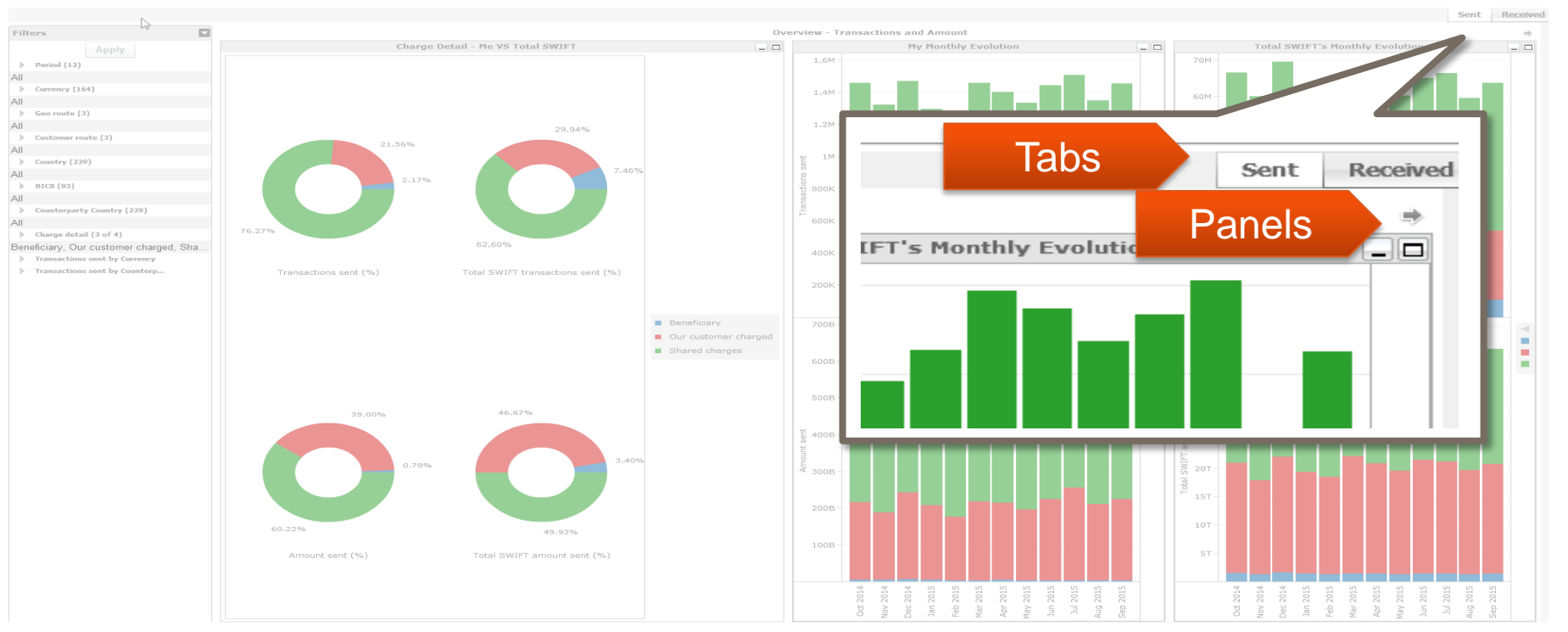

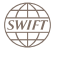

## **Filtering in the dashboards** Interactive filters using the Filters panel

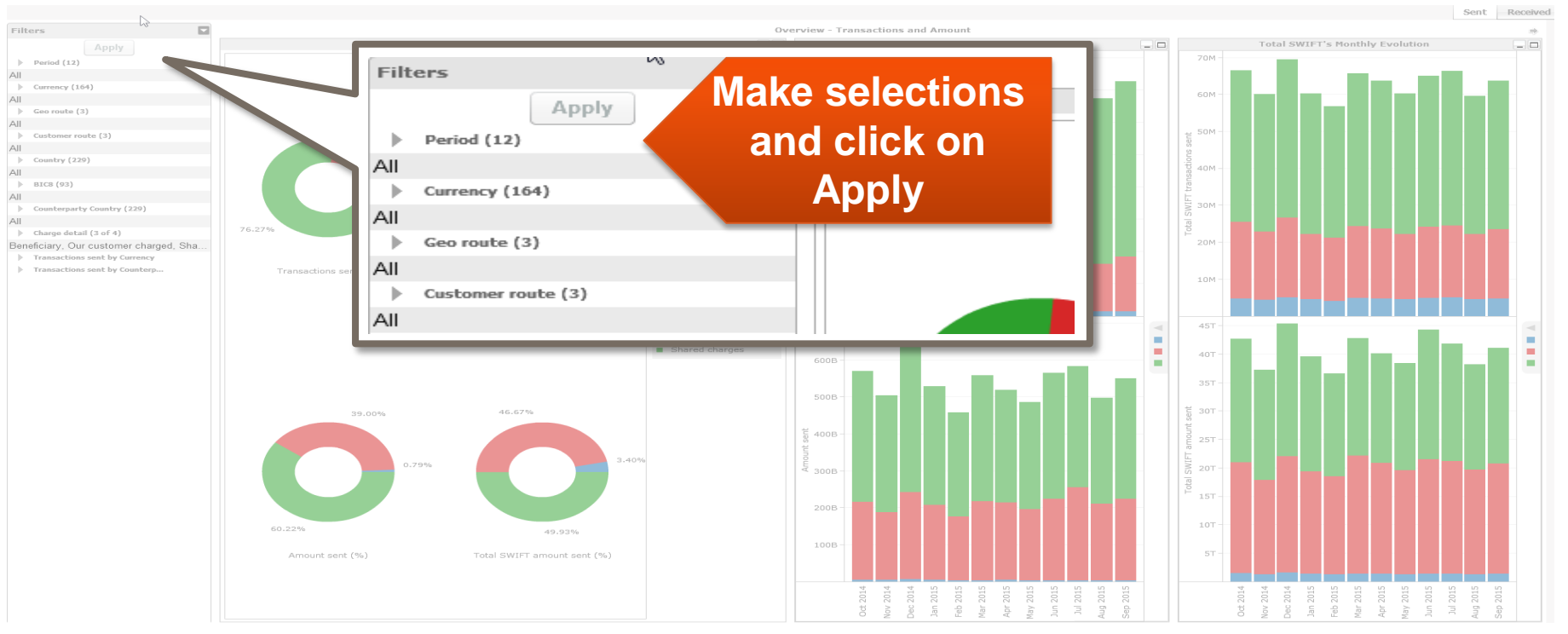

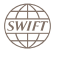

# **Filtering in the dashboards** Interactive filters using charts **(title ends with \*)**

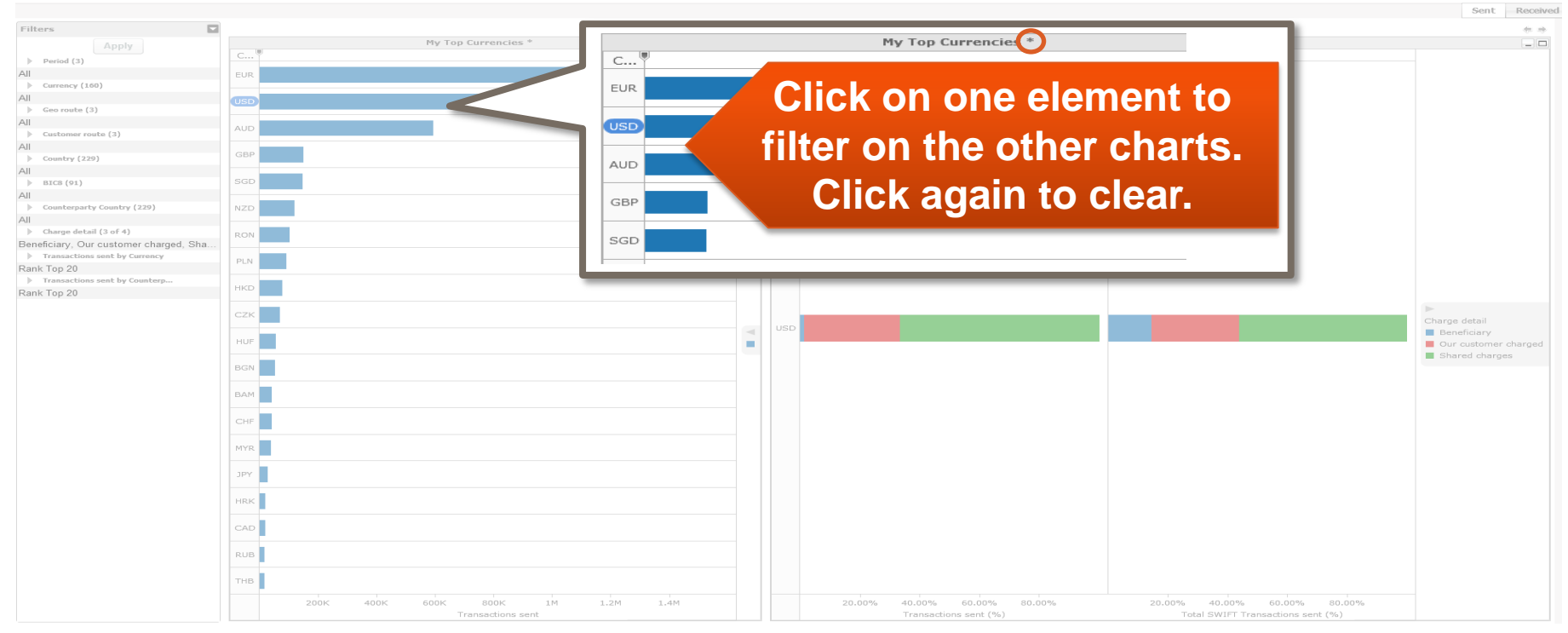

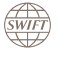

# **Exporting data to Excel (1/3)** Limited to the data shown in that specific visual

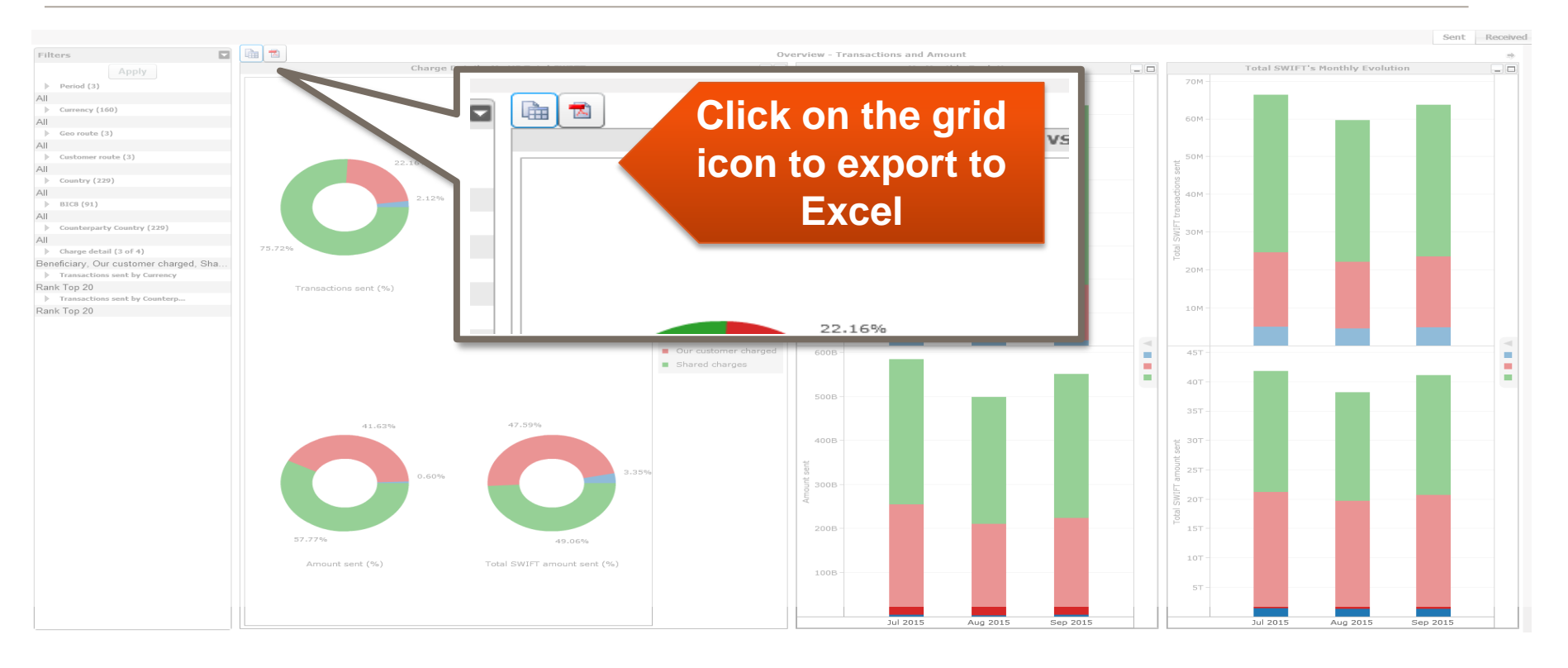

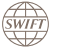

### **Export data to Excel (2/3)** Limited to the data shown in that specific visual

swifi

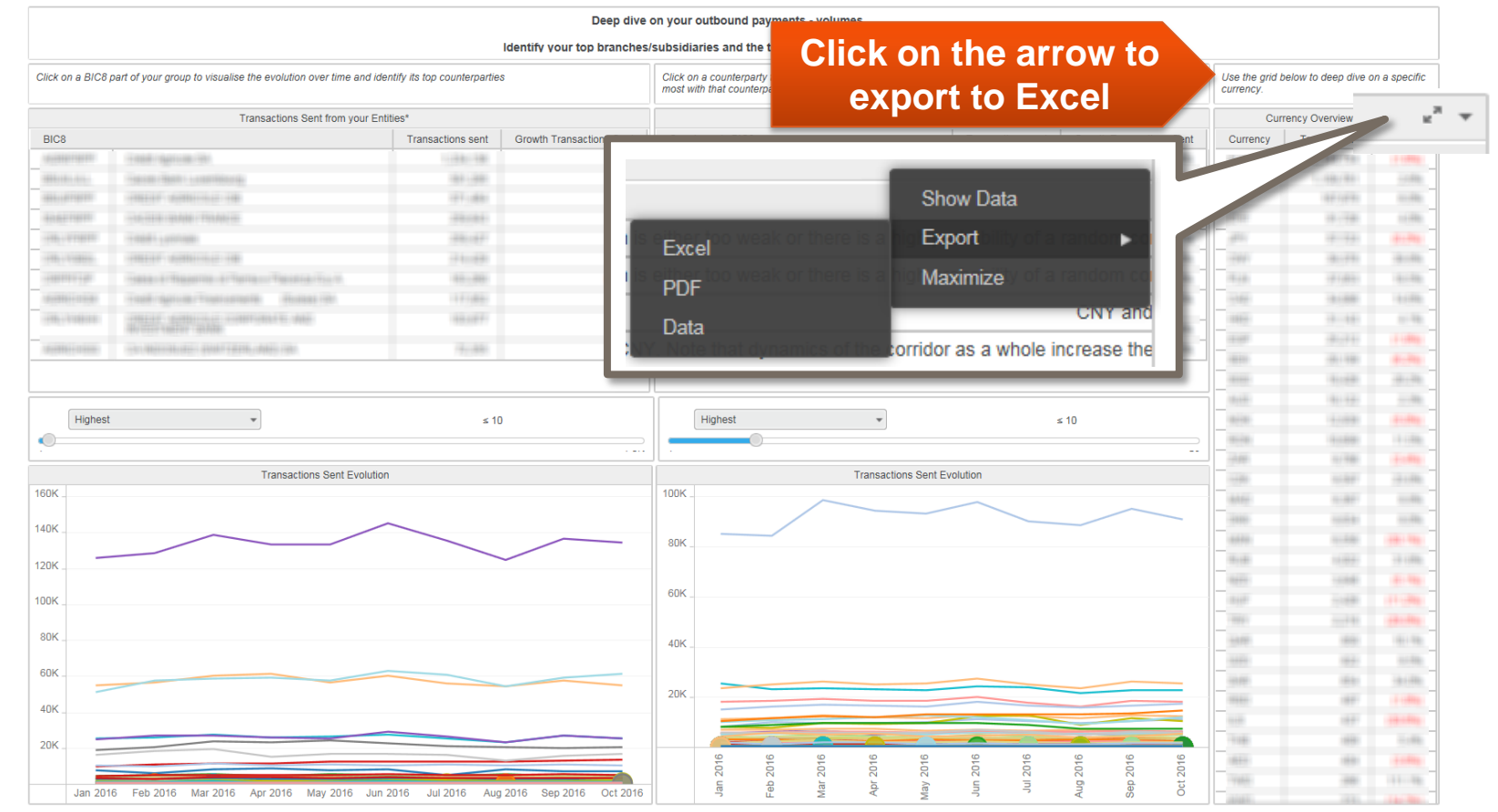

# **Exporting data to Excel (3/3)** Charts suitable to be exported in Excel

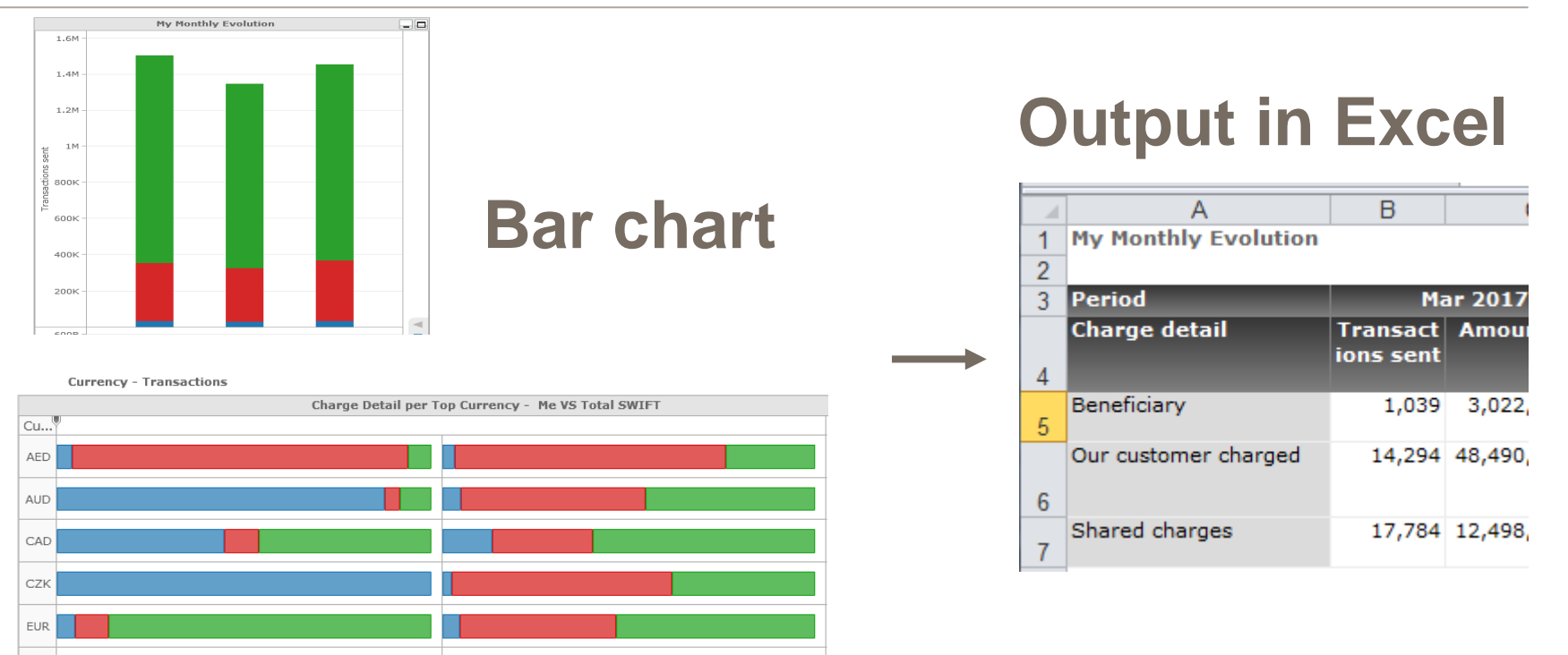

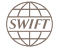

# **Find out more about Watch here**

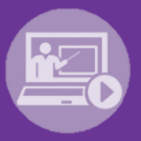

#### Learn more on our e-training platform: **[SWIFT Smart](https://swiftsmart.swift.com/Saba/Web_spf/EU1PRD0018/common/ledetail/cours000000000003101)**

Access to this module is only available for swift.com registered users. **Dedicated e-trainings on Watch Products available**

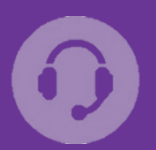

#### **[Customer Support](https://www.swift.com/contact-us/support)**

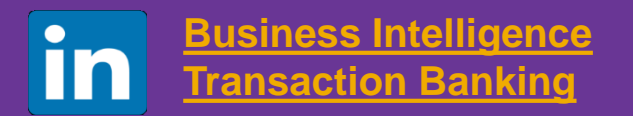

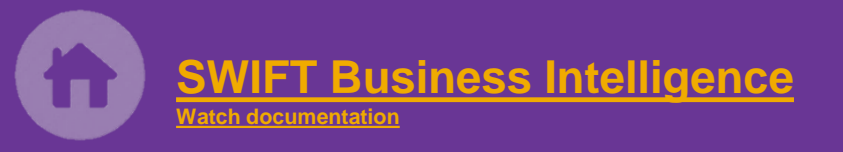

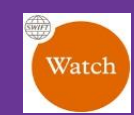

[Documentation available](https://www.twitter.com/search?q=SWIFTBI&s=typd&x=0&y=0) on the [Watch platform](https://www2.swift.com/MicroStrategy/servlet/mstrWeb)

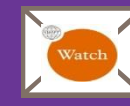

Provide us your feedback at **[watch@swift.com](mailto:watch@swift.com)**

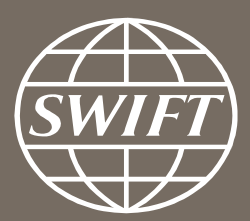

www.swift.com